## **Roolin lisääminen, jos sinulla on jo Wilma-tunnukset**

## **Tämä ohje koskee tapauksia missä lisätäään huollettavia jo olemassa olevaan Wilma tunnukseen**

**Kirjaudu Wilmaan olemassa olevilla tunnuksilla, paina "pään" kuvaa, valitse kohta "käyttöoikeudet"**

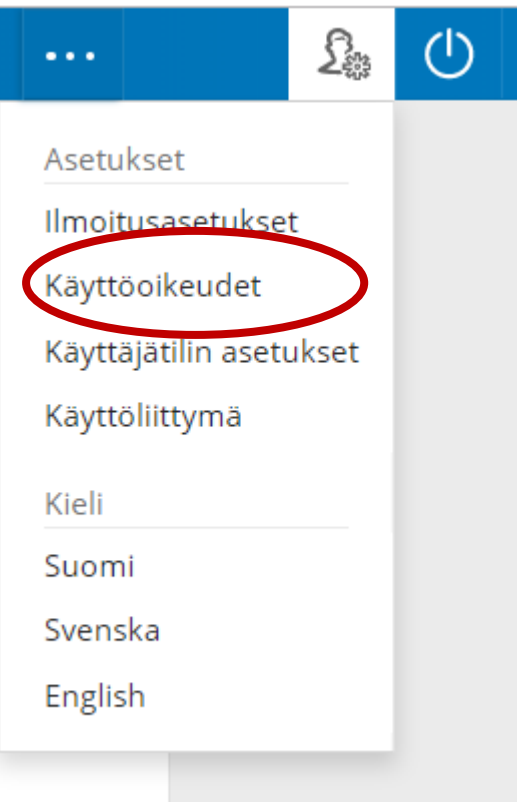

**Tämän jälkeen avautuu sivu, jonka alareunassa on mahdollista valita toiminto "Lisää rooli", valitse tämä.**

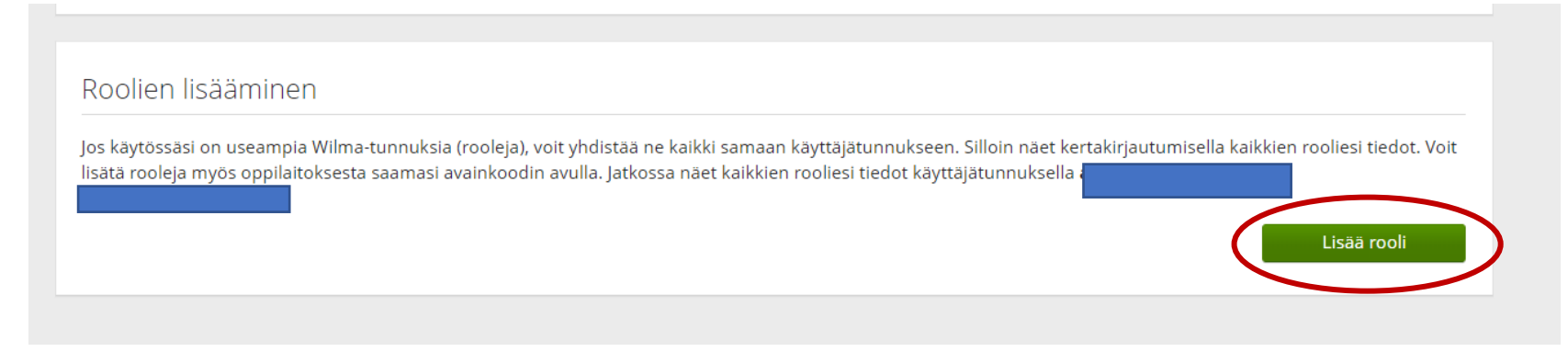

**Näet nyt nykyiset roolit, ja voit lisätä uuden, valitse viimeinen vaihtoehto huoltajatiedot väestörekisterin kautta (vaihtoehto avainkoodi on vain huoltajilla, joilla on turvakielto tai muusta erityisestä syystä saatu avainkoodikirje. Jos sinulla on jo useampi wilma tunnus niin voi myös valita tämän vaihtoehdon)**

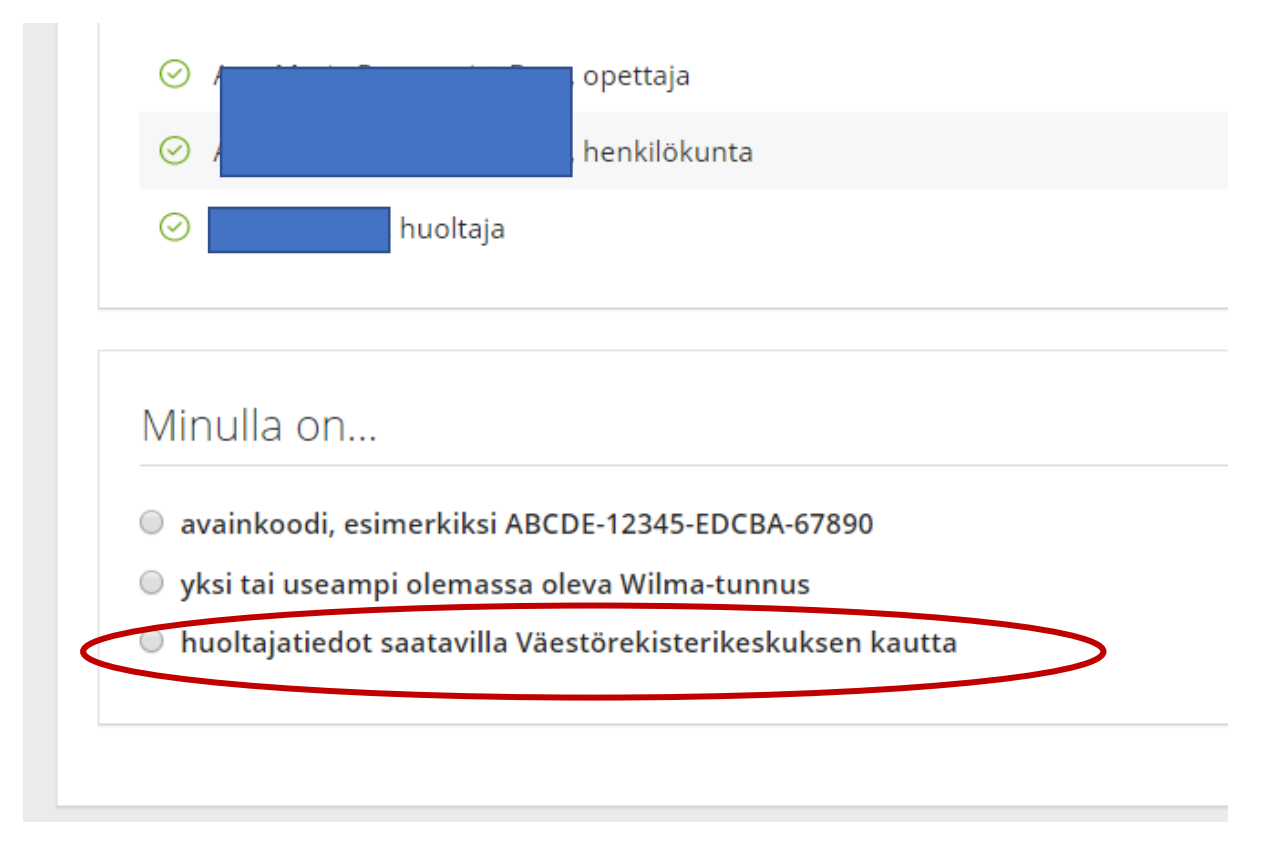

## **Seuraavaksi valitse koulu**

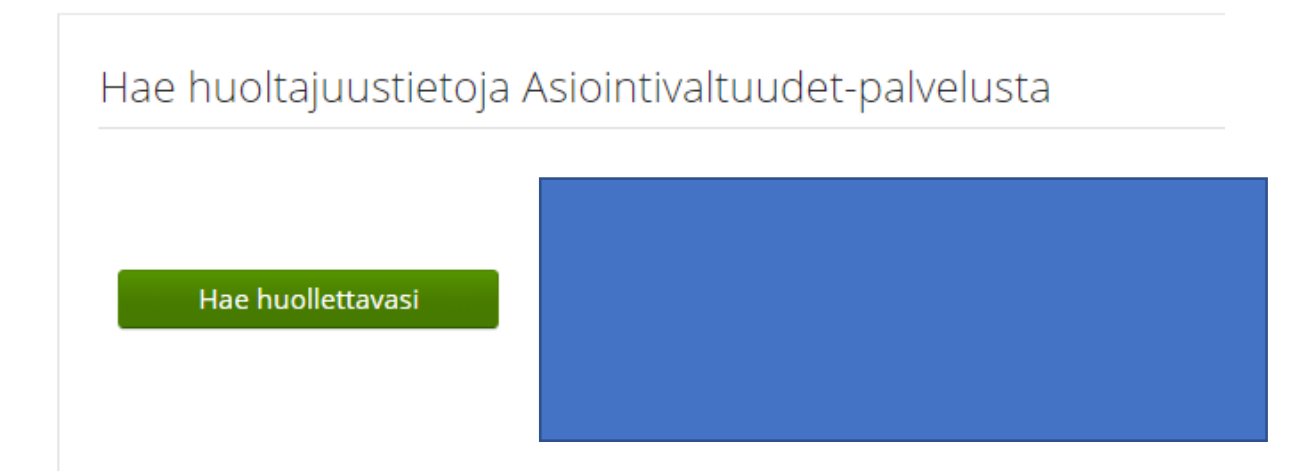

**Jos olit valinnut vaihtoehdon; "tiedot haettavissa väestörekisterin kautta", siirryt nyt suomi.fi sivuille. Valitse sieltä huollettavasi, jonka haluat lisätä Wilma tunnukseen**

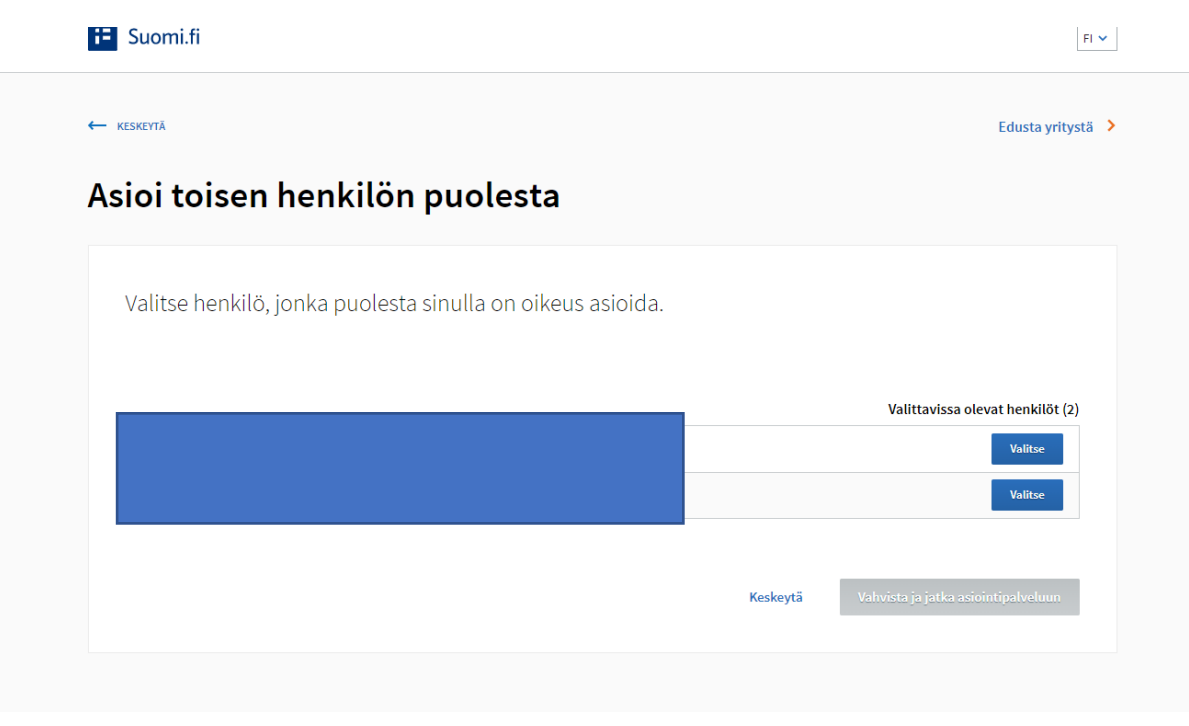

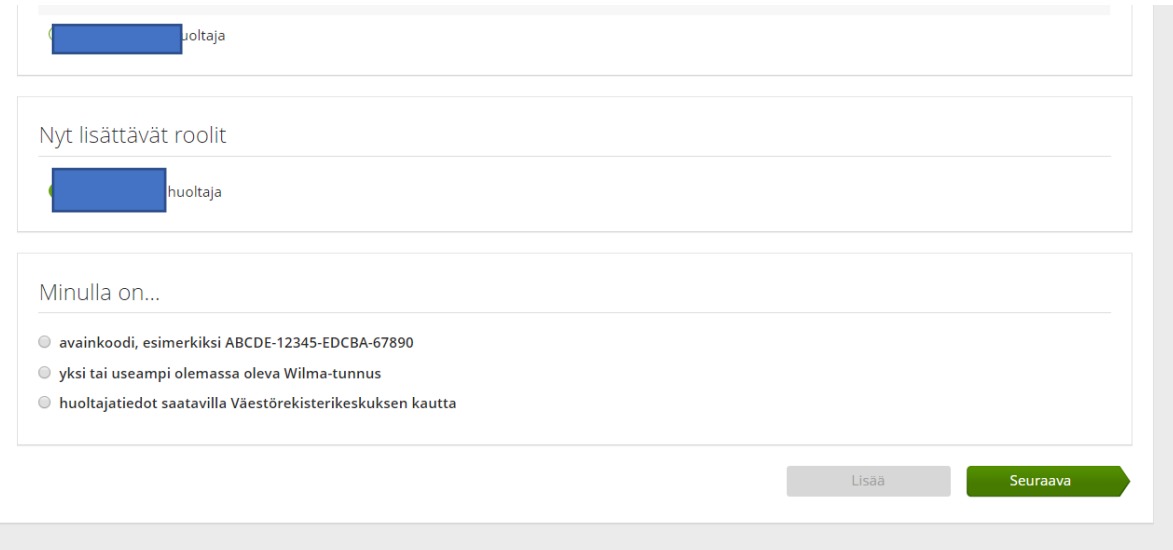

**Valitse seuraava painike, jos olet nyt valinnut ne huollettavat, jotka haluat lisätä Wilma-tunnukseen. Jos haluat valita vielä toisen huollettavan rastita huoltajatiedot saatavilla väestörekisteristä ja jatka samalla tavalla**

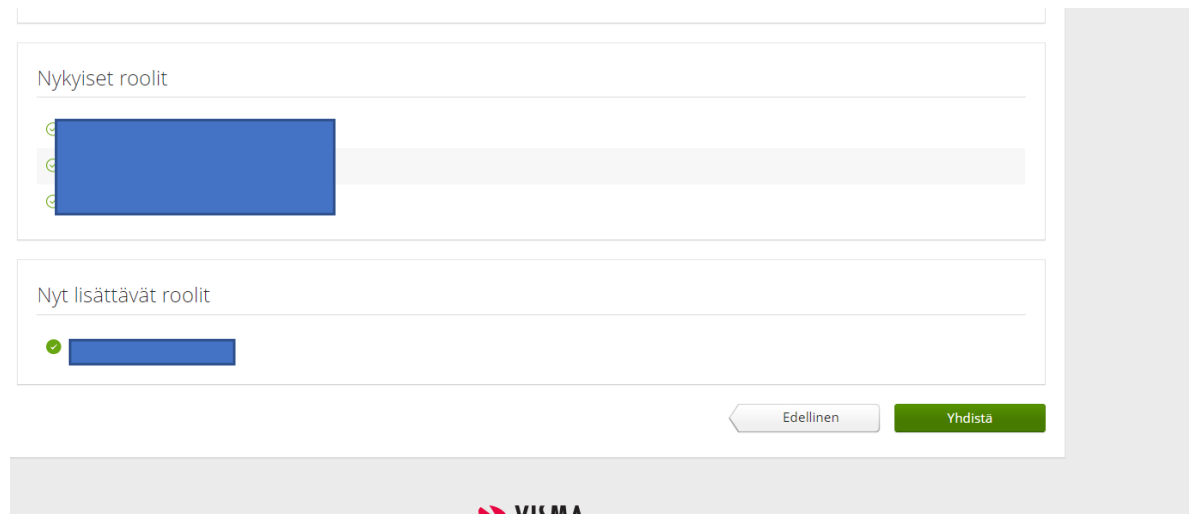

Ja lopuksi paina "yhdistä-painiketta